## **15 – Supervisão da bobina de abertura (ANSI 74)**

Relé com unidade de supervisão da bobina de abertura (BA).

### **15.1 – Ajustes disponíveis**

A programação do parâmetro é realizada na pasta **GERAL** do programa aplicativo de configuração e leitura do relé. A figura 15.1 sinaliza o parâmetro disponível da unidade de supervisão da bobina de abertura (BA).

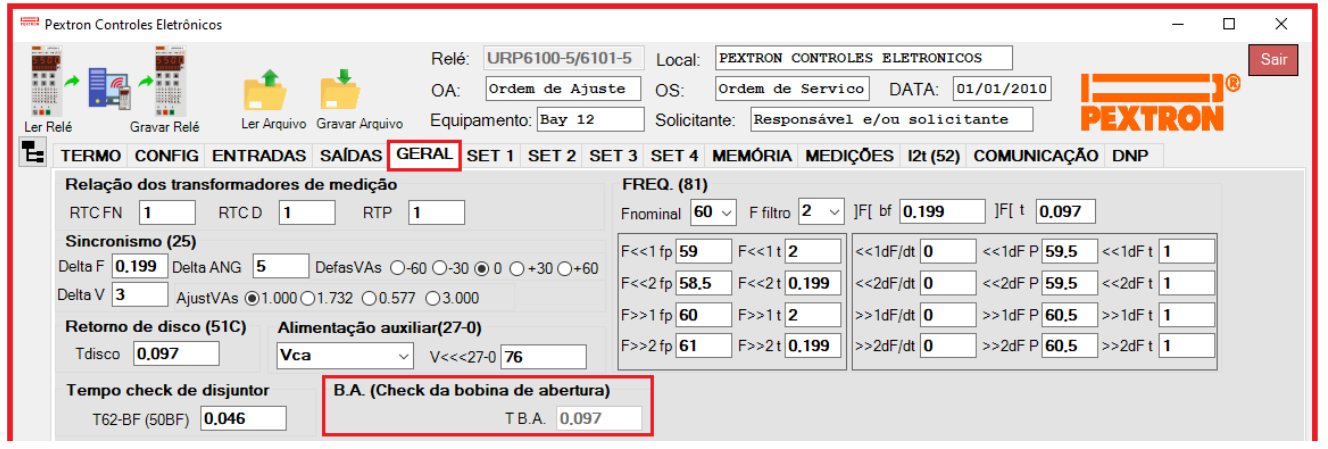

**Figura 15.1: Pasta GERAL sinalizando a unidade de supervisão da bobina de abertura (BA).**

Os parâmetros da unidade de religamento estão disponíveis na tabela 15.1.

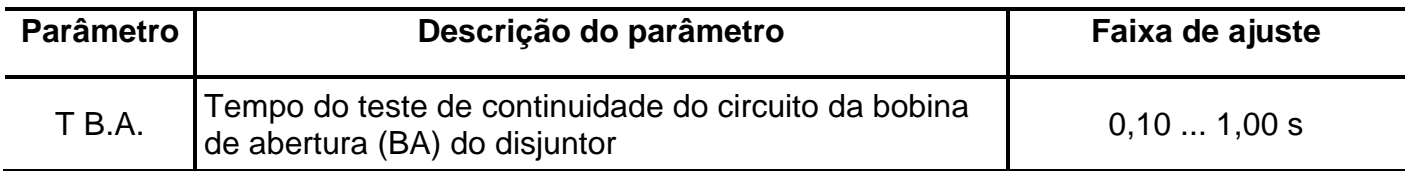

**Tabela 15.1: Parâmetros da unidade de supervisão da bobina de abertura (BA).**

#### **15.2 – Funcionamento**

A entrada lógica dos bornes XBC e XB6 deve ser configurada para operar como supervisão do estado da bobina de abertura (BA) através da matriz de entrada (linha **E BA OK**) e a lógica habilita na pasta **CONFIG** (item 4). A ligação desta entrada com a bobina de abertura (BA) é mostrada na figura 15.2.

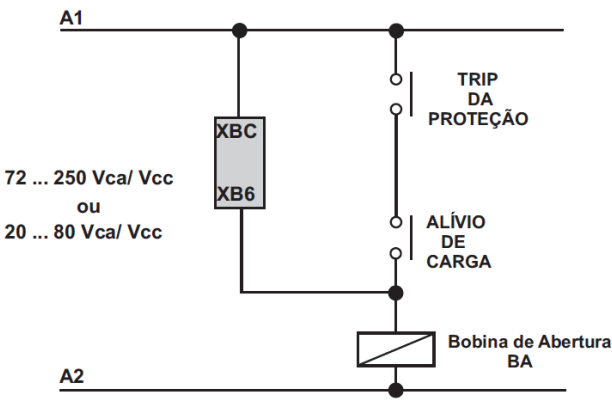

#### **Figura 15.2: Ligação de lógica da bobina de abertura (BA).**

Após falha da bobina de abertura (BA) o relé sinaliza na IHM local a mensagem **BAopen** e sinaliza no relé de auto-check.

# **15.3 – Sinalização**

O estado da supervisão é indicado na IHM local e na pasta **MEDIÇÕES** do programa aplicativo de configuração e leitura do relé.

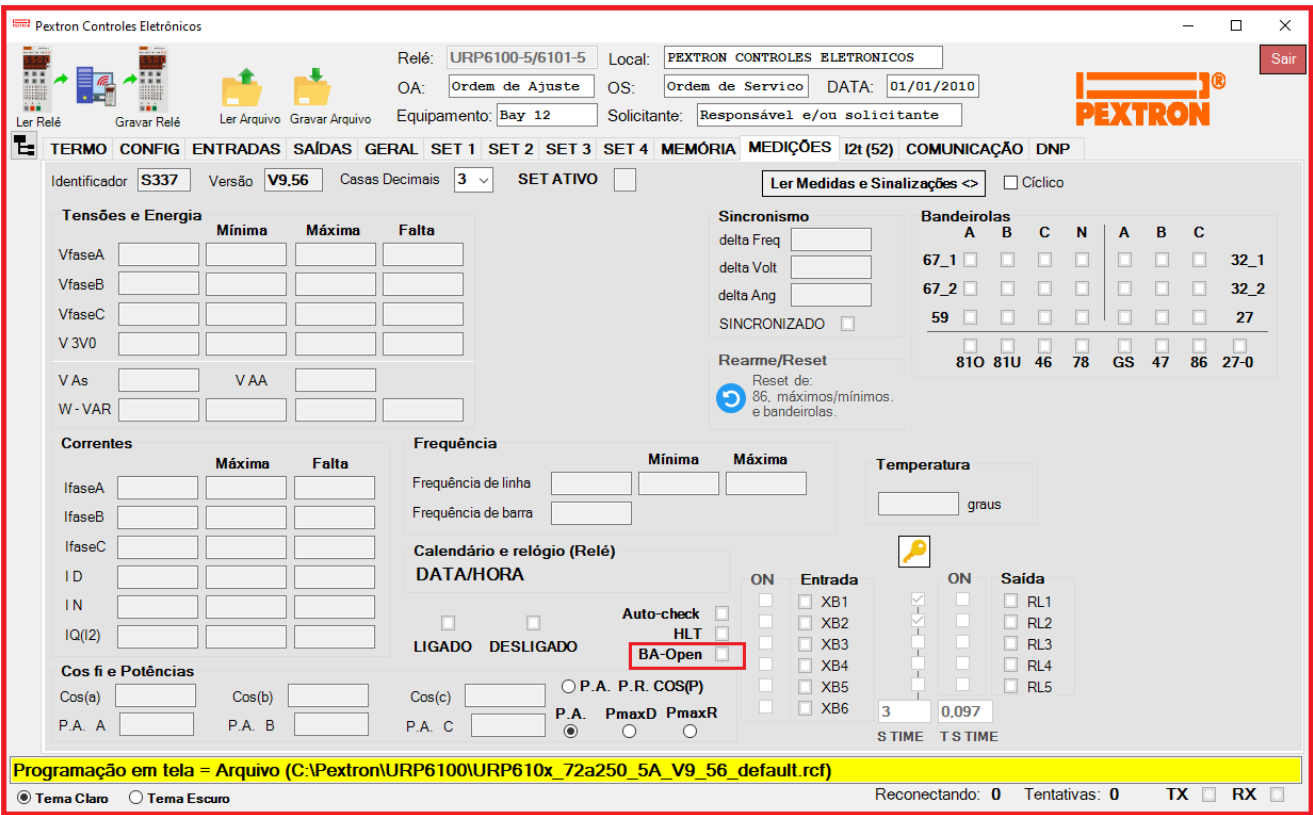

**Figura 15.3: Indicação BA-OPEN.**